### **DD-WRT**

Система для маршрутизаторов

<http://www.dd-wrt.com>

[Supported devices](http://www.dd-wrt.com/wiki/index.php/Supported_Devices)

[Known incompatible devices](http://www.dd-wrt.com/wiki/index.php/Known_incompatible_devices)

## **Linksys WRT54GL**

[Linksys WRT54GL](http://dd-wrt.com/wiki/index.php/Linksys_WRT54GL)

Проверено только на DD-WRT v24-sp1 (07/27/08) mini (SVN revision 10011) и WRT54GL v.1.1

#### **Установка вместо родной прошивки**

- На странице Factory\_Defaults.asp нужно выбрать Restore Factory Defaults: Yes и нажать кнопку Save Settings
- На странице Upgrade.asp выбрать файл dd-wrt.v24 mini generic.bin и нажать кнопку Upgrade
- После успешного обновления прошивки нужно выполнить сброс настроек, для этого используем Reset и перезагрузить устройство

#### **Восстановление настроек из файла**

- Адрес по умолчанию: <http://192.168.1.1/>, имя root, пароль admin
- На странице <http://192.168.1.1/config.asp> (вкладка Administration/Backup) в разделе Restore Configuration нужно выбрать файл и нажать кнопку Restore

**Описание Файл Дата Размер (Мб)**

### **TP-Link TL-MR3420 v1.x**

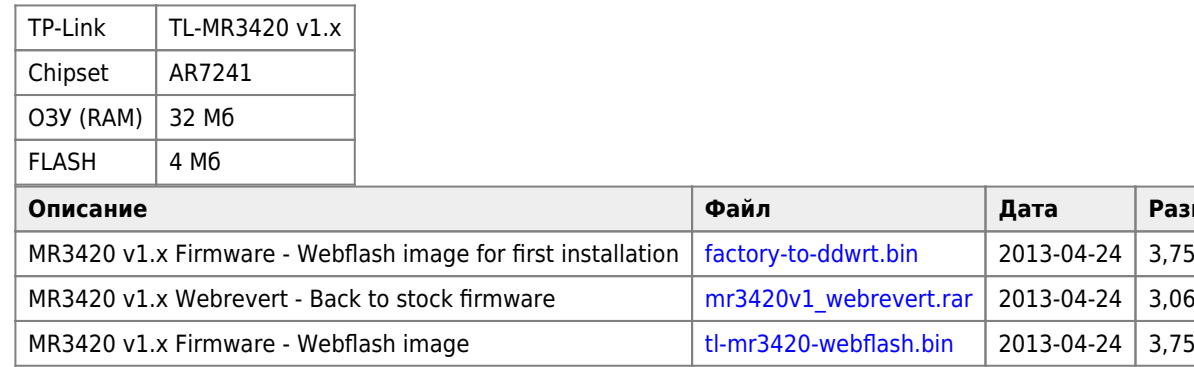

<http://www.dd-wrt.com/site/support/router-database>

# **Ссылки**

[Установка дополнительных пакетов Optware в DD-WRT.](http://texhuk.blogspot.ru/2012/10/optware-dd-wrt.html)

**<http://sysadminmosaic.ru/dd-wrt/dd-wrt?rev=1452263353>**

**2018-02-24 10:57**

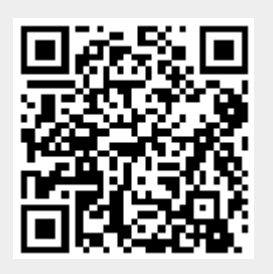